# Grainity Granular VCF

## Digitally-controlled full-analog Granular + Multimode VCF

## <span id="page-0-0"></span>Introduction

The Grainity brings a unique and never-heard-before concept to the world of analog VCF. While being based on analog filtering only, the Grainity expands and enriches the sound in creating subharmonics, harmonies, unison, flanging effects and formant filtering all at once. The module presents two sections, the Granular filter itself and a typical Multimode filter, each with its own output. A third output offers a mix of both filter paths. Numerous controls and CV allow a very wide palette of results.

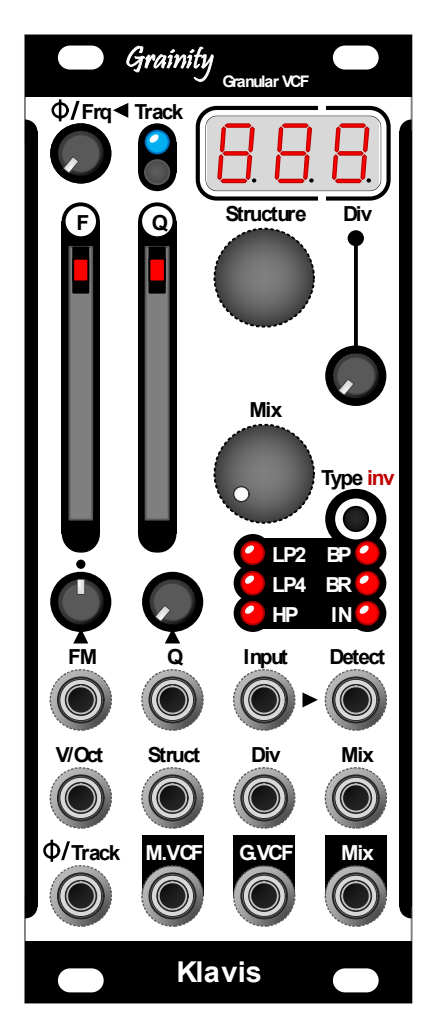

## <span id="page-0-1"></span>Features at a glance

- Unique concept of granular VCF
- 100% analog audio path
- Two simultaneous filter flows, Granular VCF and Multimode VCF, with separate outputs
- Mixing of both filter's output to a dedicated out
- Phase inversion switching between the two filters
- Shared frequency and resonance controls
- Multimode filter with various types and poles
- Self-resonance capability
- Granular filter with unique controls:
	- o Structure selection from a predefined list
	- o Division to extend the grains length
	- o Phase setting of the cycling point
	- o Tracking and offset tuning of the cycles
	- Detect input for cycling unrelated to audio input
- 7 CV inputs to control all settings
- Current settings maintained over power cycle
- Firmware update via a simple audio file
- Scratch-resistant printed aluminum panel
- Compact and skiff-friendly module

# **Table of Contents**

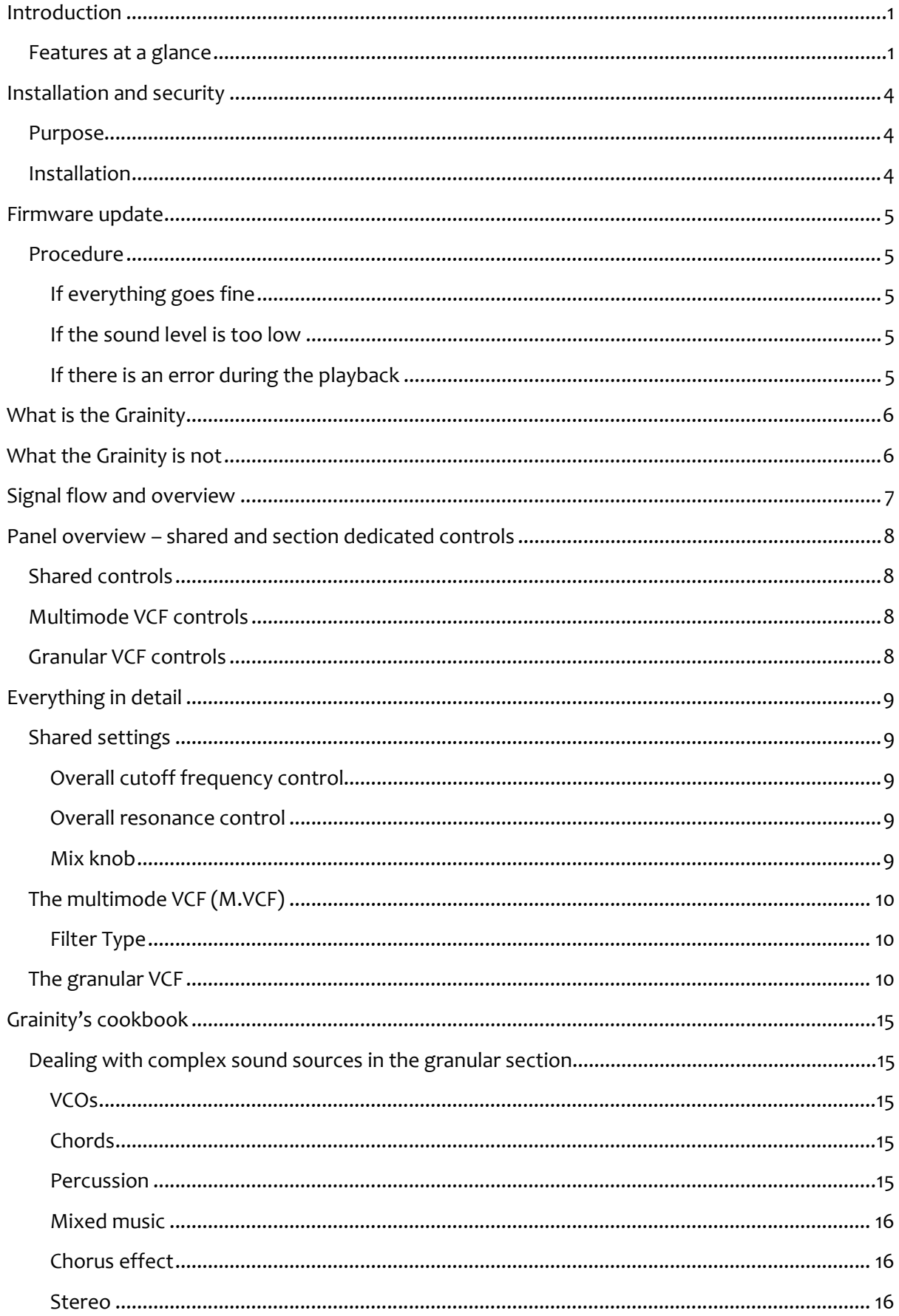

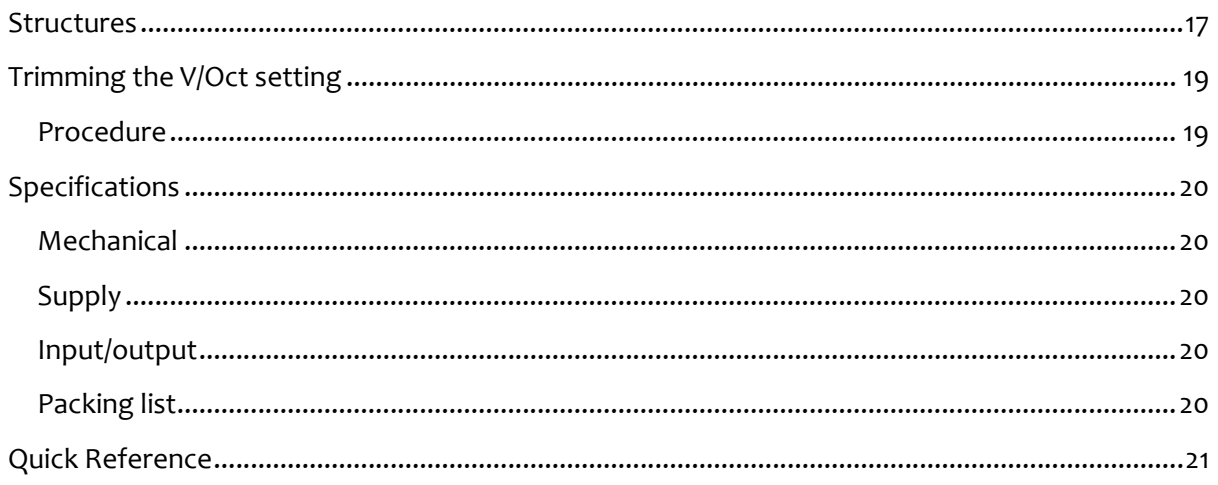

# <span id="page-3-0"></span>Installation and security

## <span id="page-3-1"></span>Purpose

This module is meant for installation in a Eurorack-compliant chassis. It adheres to Eurorack Doepfer™ mechanical and electrical specifications.

Do not attempt using this module in other mechanical or electrical contexts.

## <span id="page-3-2"></span>Installation

Before the installation, disconnect the mains power supply from your modular system. Some power supplies are not safely isolated; there is a risk of injury!

See in the specifications if this module requires 5V from the supply rails. If 5V is needed and your rack is not providing 5V, do not attempt connection! A Klavis NoDrain adapter can provide the missing 5V rail.

Check that the current consumption requirements of this module, when added to your installed set of modules do not exceed the available current from your supply. This is done by adding up the current draw of all modules (mA) separately for each of 5V, 12V and -12V rails. If any of these 3 sums exceeds the available current of your supply for that voltage, do not connect the module to your system; you need a stronger power supply.

The provided supply flat cable can only be inserted in the appropriate orientation at the back of the module, so there is no risk of error on that end. However, you should pay attention to the orientation of the cable in the socket of the supply PCB inside your chassis. Cheap sockets without shrouding may allow you to plug in the connector the wrong way!

The red stripe on the cable should match a stripe printed on the supply board. The stripe also indicates the -12V side. In case there is no stripe, a -12V marking is a safe indication of the orientation.

Double check that the connectors are fully inserted and correctly oriented before switching on the power supply. In case of an anomaly, switch off the power supply immediately and check everything again.

# <span id="page-4-0"></span>Firmware update

This manual assumes at least firmware version 1.0 for the Grainity. To find out which firmware version is currently installed, press the Track and Type buttons in at power-up, and the firmware version will appear on the display.

If needed, the product can be updated by playing an audio file such as "Grainity 1.00.wav". **Check on Klavis.com that you have the latest firmware version for your product.** 

If there is none to be found, there is none needed ;-)

#### <span id="page-4-1"></span>Procedure

- Connect a mono or stereo cable between your audio playing device headphone output and the Grainity Struct input.
- Prepare to play the audio file
- Set the play level at two thirds
- While pressing the Track and Type buttons, switch on your modular case supply
- The display shows the current firmware version [Fxy], interpreted as "Firmware X.Y".
- Start playing the audio file

#### <span id="page-4-2"></span>If everything goes fine

- As the update is progressing, the display shows a value increasing towards 100
- When the blue Track LED flashes and the display shows the new firmware version, the updated was successfull
- Press any button to restart the module

#### <span id="page-4-3"></span>If the sound level is too low

- Stop audio playback
- Slightly increase the audio playback level
- Start audio playback from the beginning

#### <span id="page-4-4"></span>If there is an error during the playback

The display will indicate [Err] and all red LEDs are flashing.

It is possible that the sound setting was too loud to begin with. Diminish the sound level drastically and restart the procedure.

Playback error can also be due to various parasitic sound causes:

- Touching the cable
- Using sound-generating features of your phone or computer
- Some power saving feature affecting the audio playback
- Surrounding noisy modules, bad electrical grounding or modular supply noise
- Check that you have not created a ground loop (e.g. computer used as file player!)

# <span id="page-5-0"></span>What is the Grainity

#### Granular?

The word granular was chosen for this filter module in relation to the concept invented by the composer Yannis Xenakis, and which is described as assembling small chops of sounds - he called grains - according to a pattern. This is exactly what the Grainity does, no more no less ... but, digital control allows doing it in ways that are decades away from what tape and scissors allowed at the time.

#### Technology wise ...

In the granular section, the incoming sound cycle is determined in order to step through various filtering and phase variations of itself according to predefined patterns. The controls allow alterations to the phase, frequency offset and frequency division of the filters cycling. This comes in addition to the usual filter frequency and resonance controls.

## <span id="page-5-1"></span>What the Grainity is not

#### Technology wise ...

Despite relying on a microprocessor, the Grainity is not a digital audio processor. At any time, the sound remains in the analog domain and goes through analog circuits from in to out. The onboard digital processor does not convert or generate audio signals; it is there to control the analog circuitry and manage the interface and display.

#### Sound wise ...

Several digital modules offering granular processing rely on layering the sound grains, which leads to blurry and cloudy textures. Layering of the grains is a late addition to the concept of granular synthesis and is not a mandatory feature of the concept. The Grainity does not use delay lines or sampling memory but is nevertheless true to the foundations of the granular synthesis concept.

The granular VCF in the Grainity is unconventional in that, most of times, it is not filtering the sound in the common expectation of removing something. Typically, the granular process adds more than it removes by expanding both the lower range, creating subharmonics, and the upper harmonic contents in multiples ways.

# <span id="page-6-0"></span>Signal flow and overview

Here is a conceptual representation of the Grainity controls and connections.

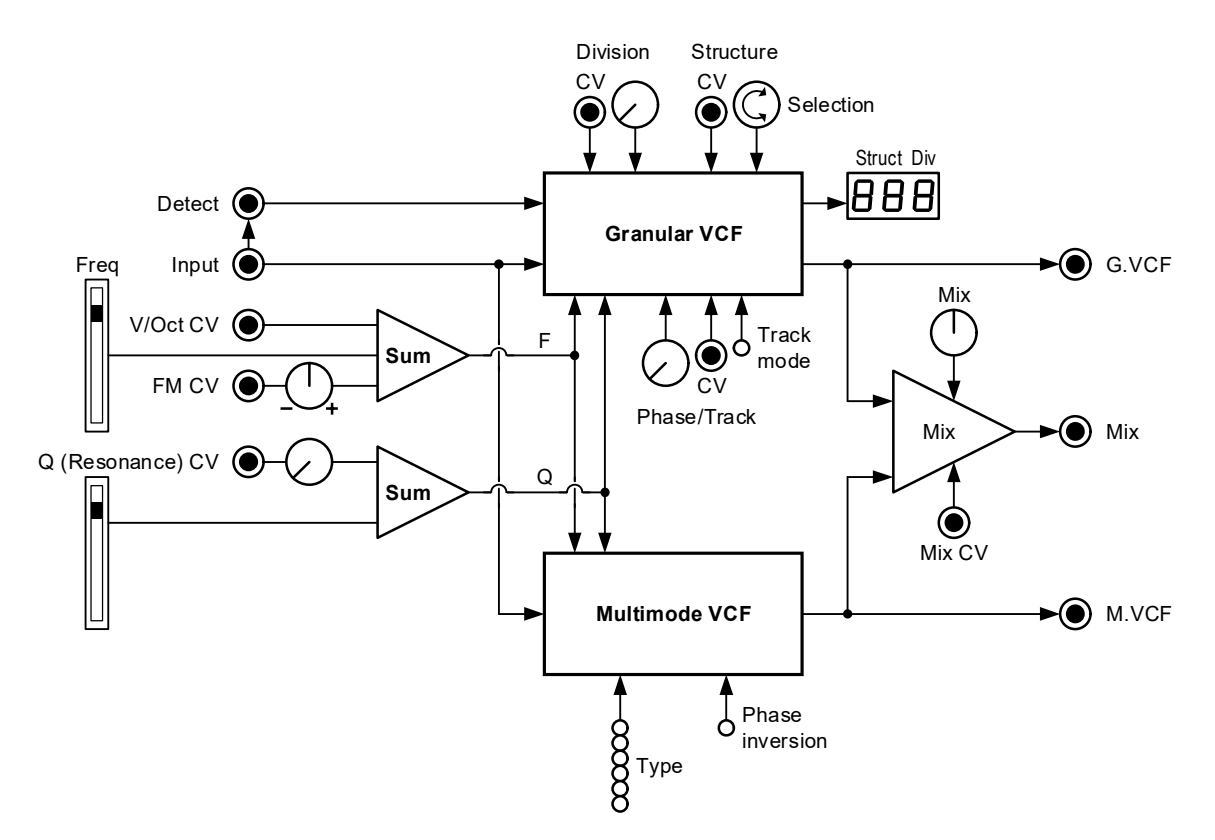

The incoming audio is feeding the Granular and Multimode sections. The granular filter has a Detect input that allows replacing the incoming audio detection with any arbitrary cycling signal.

Each filter section has its own output and settings; only the usual VCF frequency and resonance controls and their CV inputs are shared between both sections.

A dedicated Mix output with a knob and CV control allows balancing both filters.

A phase inversion setting between the two sections is useful when these are mixed; otherwise, it has no audible effect.

The output of the multimode filter is selected among various filter types. This setting creates no interaction with the granular filter section.

The remaining controls are dedicated to the granular VCF and are explained further on.

## <span id="page-7-0"></span>Panel overview – shared and section dedicated controls

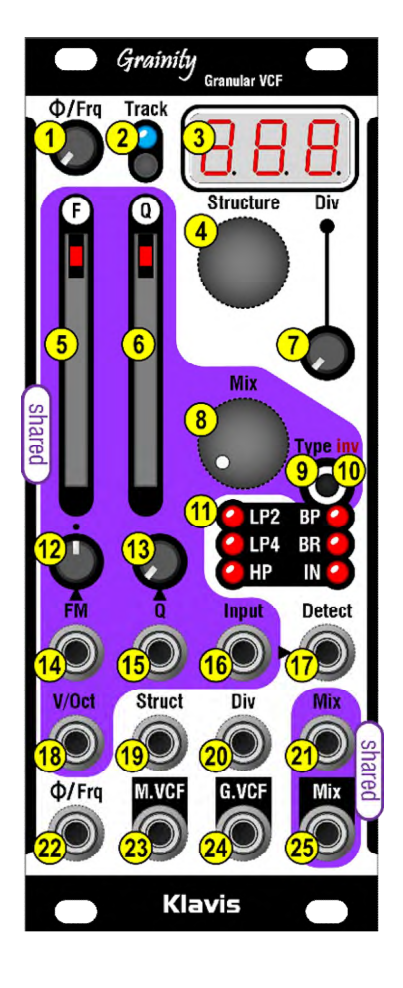

#### <span id="page-7-1"></span>Shared controls

The knobs and jacks inside the colored area are shared between the two sections:

**Input**: Audio input jack **F**: Frequency fader **FM:** Frequency CV jack <sup>14</sup> and its bipolar gain control knob <sup>12</sup> **V/Oct**: Frequency CV with Volt per Octave characteristic **Q**: Resonance fader **Q**: CV jack <sup>15</sup> and its gain control knob <sup>13</sup> **Mix:** Output jack  $25$ , Setting knob  $8$  and CV input  $21$ **inv**: Phase inversion push button <sup>10</sup> (long press)

#### <span id="page-7-2"></span>Multimode VCF controls

**M.VCF:** multimode VCF output jack <sup>23</sup> **Type:** Filter mode selection LEDs <sup>11</sup> and button <sup>9</sup> (short press), with 6 options:

- **LP2**, 12dB/Oct lowpass
- **LP4**, 24dB/Oct lowpass
- **HP**, 24dB/Oct highpass
- **BP**, 12dB/Oct bandpass

**BR**, 12dB/oct band rejection also called notch **IN**, the unaltered input signal; sometimes useful to blend with the rich granular result, especially using the Mix CV control

## <span id="page-7-3"></span>Granular VCF controls

**G.VCF:** granular VCF signal output jack <sup>24</sup> **Detect:** input jack, for audio or trigger/gates <sup>17</sup>, supersedes the signal from Input <sup>16</sup> **Structure:** Selection encoder  $\frac{4}{ }$  and first two digits of the display<sup>3</sup> **Struct:** CV jack <sup>19</sup>, value is added to the Encoder <sup>4</sup> selection **Div:** CV  $^{20}$ , Pot  $^{7}$  and the right digit of the display  $^{3}$ **Track:** Mode button <sup>2</sup> (see below) and LED

Φ/**Frq:** Phase/Frequency CV 22 and pot 1

# <span id="page-8-0"></span>Everything in detail

## <span id="page-8-1"></span>Shared settings

#### <span id="page-8-2"></span>Overall cutoff frequency control

The V/Oct input  $\frac{18}{18}$ , FM input  $\frac{14}{18}$ , FM knob  $\frac{12}{18}$ , and Frequency [F] fader  $\overline{\mathbf{S}}$  control the cutoff frequency in both filter sections simultaneously. The CVs from FM and V/Oct are added to the fader position.

The FM level knob  $12$  has its zero level at middle setting, indicated by a small dot. From there, turning to the right increases the amplitude of the modulation; going to the left increases its inverted polarity. (e.g., an LFO saw wave can be made rising or falling as needed)

The V/Oct input  $18$  is reasonably following a 2F/Volt ratio; adequate for tracking filter purposes.

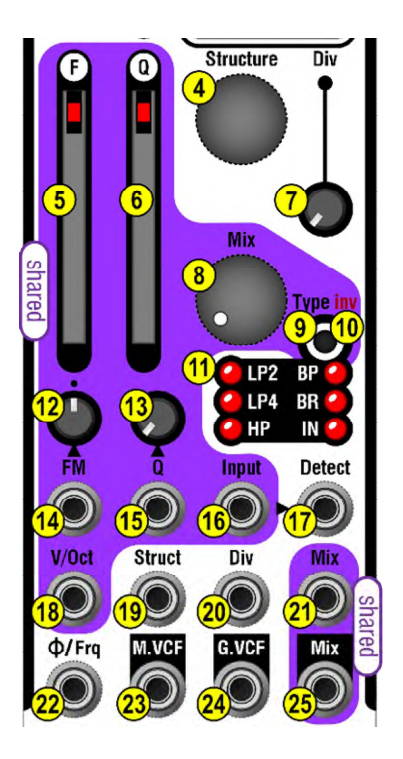

In use: Bring the V/Oct signal that drives your VCO to the Grainity V/Oct input  $18$  to have tracking filtering that follows the melody.

#### <span id="page-8-3"></span>Overall resonance control

The Q input  $15$  and fader  $6$  control the amplitude of the peak at the cutoff frequency point. The Q input offers a level control pot  $\frac{13}{12}$  for the modulating signal.

#### <span id="page-8-4"></span>Mix knob

This knob  $\frac{8}{2}$  balances the multimode VCF (full left) and granular VCF (full right) outputs being mixed to the Mix out  $\frac{25}{1}$ . In addition, the Mix can be voltage controlled  $\frac{21}{1}$ .

When pressed long, the Type/inv button  $10$  inverts the signal polarity between the two filter sections. A sufficient long press is indicated by a LED  $\overline{11}$  blinking.

Inversion active is indicated by dark blips on the currently selected filter mode LED.

## <span id="page-9-0"></span>The multimode VCF (M.VCF)

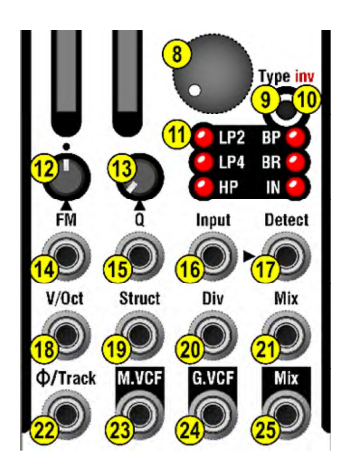

#### <span id="page-9-1"></span>Filter Type

Short presses on the Type button  $\frac{9}{5}$  scrolls through the 6 output options of the M.VCF 11.

The IN option is essentially used to be mixed with the G.VCF on the Mix output <mark>25</mark>

## <span id="page-9-2"></span>The granular VCF

Here is the signal flow of the granular filter section

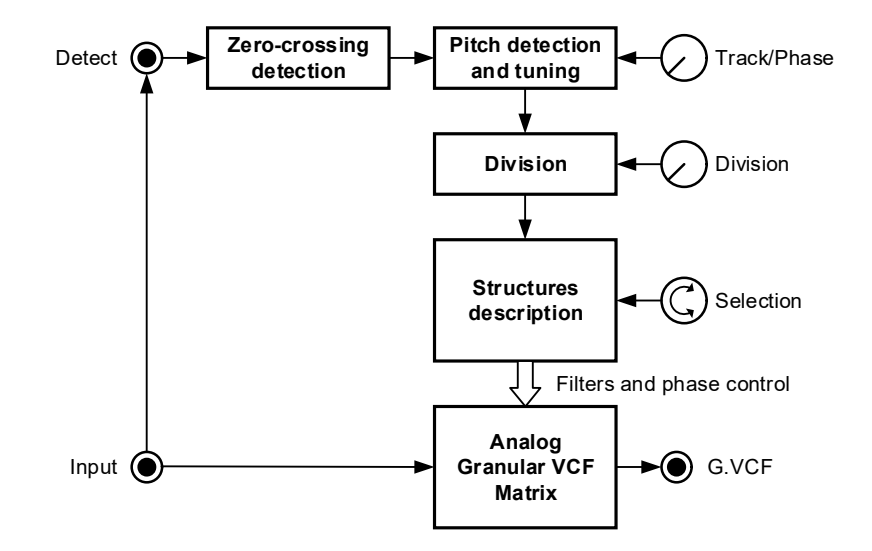

The whole granular engine reacts to the cycle of the incoming signal. In practice, it detects the zero-crossing of the signal going up. This generates a flow of triggers at audio rate used for cycling the granular engine.

Feeding a cyclic signal from a VCO at the audio input  $16$  is the basic usage. It means that the filtering defined in the structure will change at audio rate. Triggering by clocks, sequencers etc, is allowed instead of audio. This is done via the Detect input  $\mathbf{17}$ . This is a typical setup when the audio at the input is not cyclic (e.g. mixed music, atonal sounds, ...)

The Track and Phase functions only makes sense when driven by a cyclic audio signal. The Track function allows retuning the cycling in a musical way. Its range goes from x1 to x2.01. When not in Track mode, the knob  $\mathbf{1}$  adjusts the Phase of the cycling stream.

The Division setting reduces the rate of the cycling.

The cycling steps trough the currently selected Structure in a loop. Structures are definitions of filter and phase combinations.

## **Cycling**

Simple VCO waves have usually one zero-crossing per cycle. A 1KHz note will step the granular engine 1000 times per second.

Some sound sources will trigger the stepping more than once per cycle. It is highly recommended to explore that domain as it leads to unexpected and interesting results.

- **Additive synthesis** waves have usually several zero-crossings per cycle. Moreover, the number of zero-crossings can change as the waves builds up with additional harmonics.
- Due to the sliding of the phase/counterphase relation in their content, **Unison sounds** present a permanently evolving zero-crossing behavior.
- **Synced waves** present another very interesting zero-crossing detection option as they essentially combine two fundamental tones within each global cycle.
- **Ring modulator** audio sources lead to highly atonal filtering in addition to their inherent inharmony.
- **Polyphonic** signal (chord of a given sound) can lead to harmonically related zero-crossing with additional cycling highly dependent of the chord content.
- **Mixed sound source** and **percussive sounds** will usually lead to chaos, which is maybe what you need. There are ways to tame things though; see Cookbook chapter.

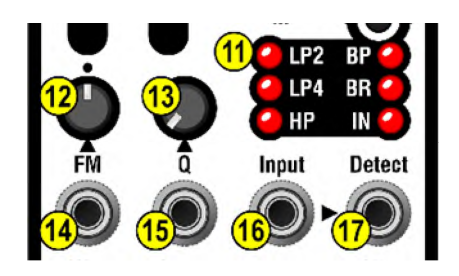

## Detect input

This input  $\frac{17}{12}$  drives the granular engine in place of the audio signal at the main input  $16$ . This allows a number of interesting variations. The detect jack  $\frac{17}{17}$  accepts audio or any trigger/LFO signal to pilot the filter cycling. LFO shapes with sharp edges are more time-precise.

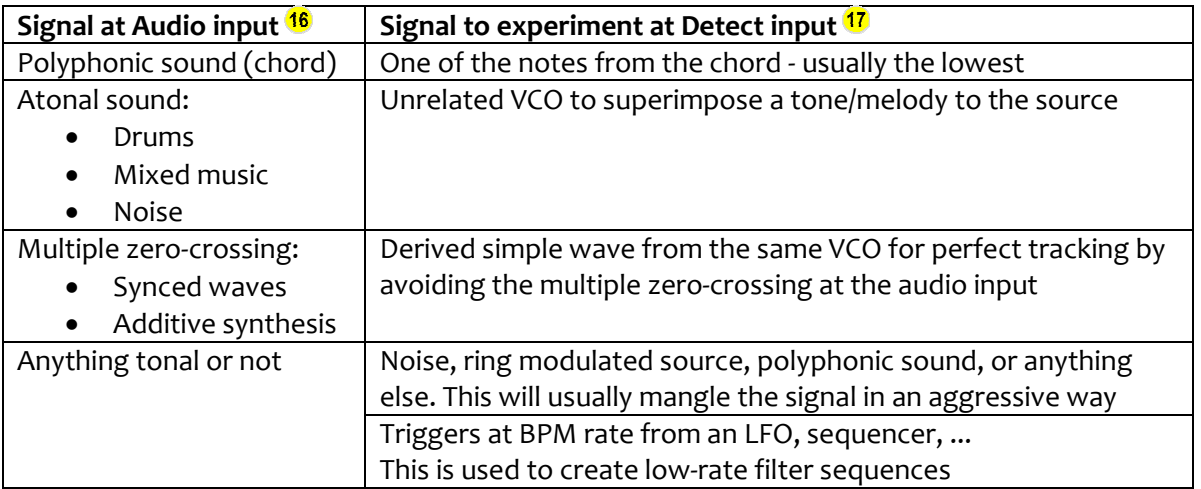

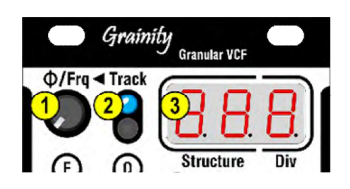

Φ (Phase)/Frq knob and the track button Phase mode and Track modes are exclusive and depend on the Track button + LED  $\overline{2}$  being on/off.

#### **Track button 2 off = Phase control**

With the pot  $\mathbf{I}$  set to minimum, the cycling of the granular filter occurs as soon as a zerocrossing is detected. Increasing the pot delays the phase position within each cycle. The cycling delay adjusts automatically to the frequency of the incoming signal.

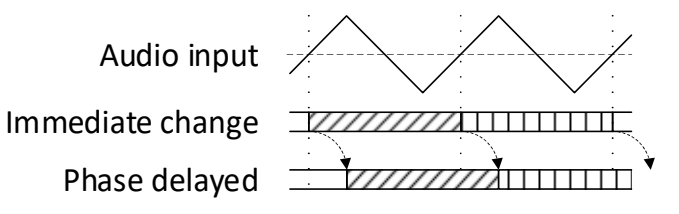

The phase setting usually offers subtle tonal variations typical of phasing and flanging effects. Depending on the sound source, when phase is CV modulated, it sounds similar to a unison effect. However, there's a difference:

- With an actual unison sound, the beating rate accelerates as the pitch of the audio signal gets higher (twice as fast with every octave)
- With a CV modulation of the phase delay, the shifting is unrelated to the pitch

#### **Track button 2 on = Track control**

Track control is another way of applying the filter cycling on the incoming signal. Instead of using the audio signal's zero-crossing as is, its audio frequency is determined, then the resulting pitch is musically (de)tuned to become the cycling trigger. For example, entering a C pitched note and detuning it to G will cycle the granular filer 3 times over the duration of 2 audio cycles of the incoming sound. This 3:2 ratio will follow the incoming pitch automatically.

This Tracking function can be seen as some kind of virtual VCO. However, it doesn't create any sound; only its cycle rate is used to control the filtering in place of the one from the audio input or Detect jack.

The tuning Frq knob  $\mathbf{1}$  goes from unison up to one octave higher with every pitch in between. The cycling can create all kind of harmonically related pitches through filtering while benefitting of a unison-like fine detuning.

If the detection of the zero-crossing does not allow identifying a reliable frequency, the tracking and thus the cycling could be unpredictable. It is however suggested to use chords, unison, etc, for interesting results.

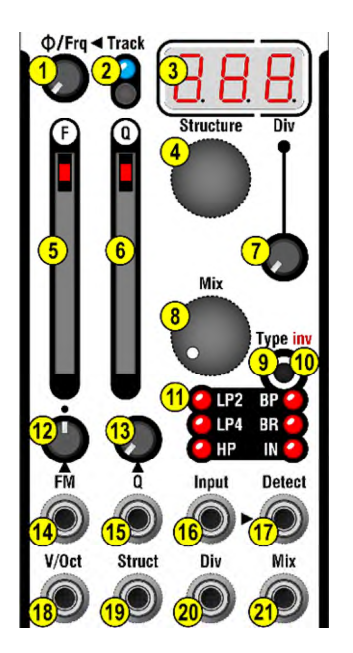

#### The structure selector and display

The structure selection  $\overline{4}$  is shown in the two first digits of the display  $\mathbf{3}$ .

The structures are pre-programmed sequences of filtering options. They are defined by their length (loops of 2 to 8 steps) shown in the first digit, and their variation in the second digit. They are organized in lists, according to their length.

Maintaining the encoder knob  $\overline{4}$  pressed while turning allows quickly switching trough the length lists. It might be useful bringing a voltage from a fader or knob to the Structure CV input  $19$  for a quick evaluation and selection of the structure.

The longer the sequence the more subharmonics and the lower sub-octaves will be in the end result. When playing melodies through long structures, it makes sense to increase the octave of the source.

At the end of the length lists is a list of random structures indicated by a  $[r]$  in the first digit. These are not predefined as a fixed sequences but by an algorithm. Each random Structure has an allowed content and a mathematical distribution; these are applied in a truly random manner.

The Grainity's microcontroller relies on an analog noise source for its random generator ;-)

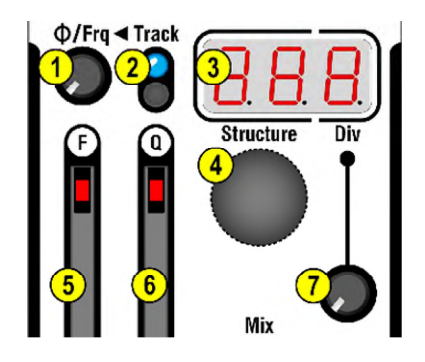

#### The Div pot and display

The division setting  $\overline{\textbf{1}}$  is shown in the last digit of the display  $\overline{\textbf{3}}$ . The division applies to the cycling signal whatever its source and treatment. Division occurs after the detect, phase and track settings are applied. The division tells how many times a step in a structure is repeated before changing to the next content in the loop.

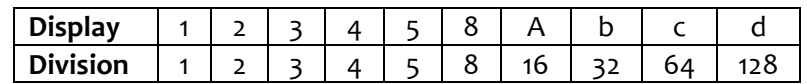

There are various domains of application for the division setting:

• With small values  $\overline{\mathbf{1}}$ , it is possible to create another "layer" of related harmony. This works effectively well in conjunction with the Tracking  $\frac{1}{2}$  which increases the cycling rate (= higher pitch) before being divided. Carefully choosing these two settings can create 3-note chords from a single VCO signal.

- Small values are also used with clock/seq/LFO triggers on the Detect input <sup>17</sup>
- Big divisions are used to create filtered rhythmic patterns whose rate follows the pitch of the incoming audio

# <span id="page-14-0"></span>Grainity's cookbook

## <span id="page-14-1"></span>Dealing with complex sound sources in the granular section

#### <span id="page-14-2"></span>VCOs

Sound sources with more than a single zero-crossing per cycle are a creative way of using the granular VCF. This is especially true when the VCO presents controls or CVs that drastically change its harmonic content. But sometimes, you would prefer having a related ratio between the incoming wave and the Grainity filter stepping so that the G.VCF behaves more predictably.

When using a VCO that presents multiple waves at once, connect the "wild" wave to the main input  $^{16}$  while a secondary wiser wave is sent to the Detect input  $^{17}$ .

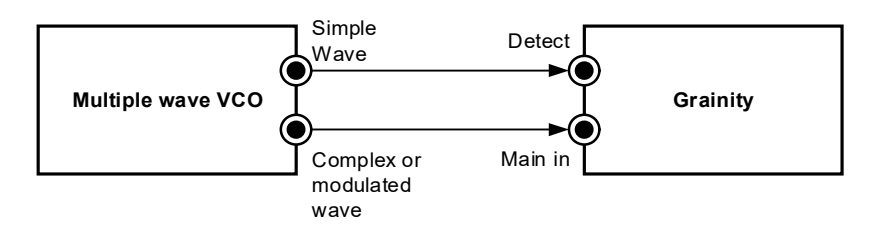

When using the Klavis Twin Waves, the Sqr1 out can serve as the "simple wave". This allows you using the additive, unison, ring-modulation and self-sync algorithms as "simple waves". It is welcome to activate the Track mode and find a suitable tuning.

#### <span id="page-14-3"></span>**Chords**

The trick is to let only one of the voices guide the filtering in harmony; this is why the lowest note is suggested.

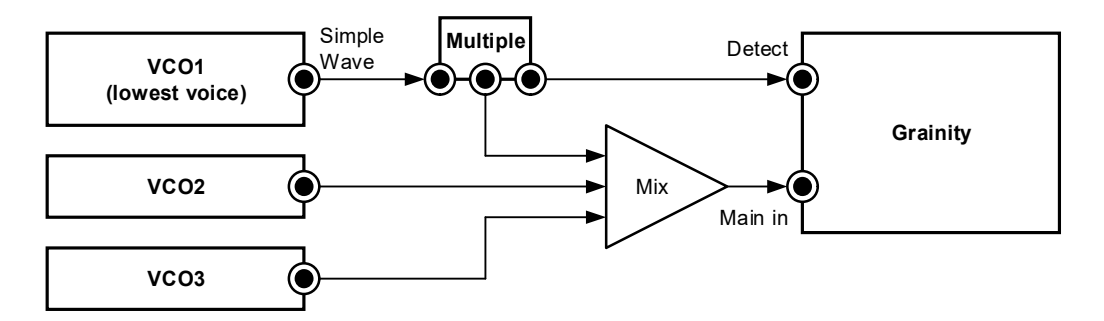

#### <span id="page-14-4"></span>Percussion

Percussive sounds are typically inharmonic leading to random filtering. Here are two options for more control.

1. Using a VCO in the Detect input impose a filtering pitch. If the percussion sound generation is controlled by a pitch CV, you can also apply this CV to the VCO driving the Detect input.

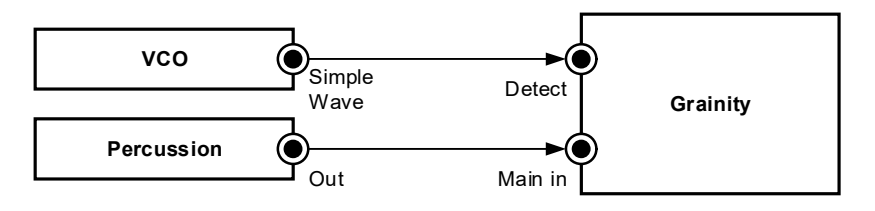

2. Change the filtering at one step per occurrence.

This is simply done by using the trigger or gate used to create the percussive sound connected to the Detect input.

#### <span id="page-15-0"></span>Mixed music

The goal is to use some particularity of the sound source to create the G.VCF cycling. This will typically be rhythmic element present a prominent frequency band (e.g. low for kick or bass, highs for a hi-hat, etc).

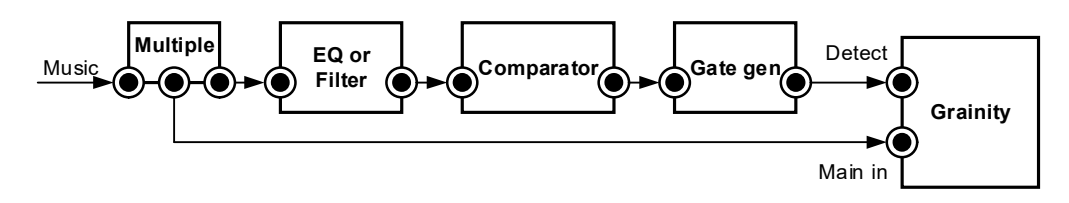

The comparator ensures that there will be a triggering only when the amplitude in the selected frequency range is high enough; the Gate generator prevents parasitic retriggering by extending the trigger length once it is detected. Both functions can be realized with a single Klavis Two Bits logic module.

A simpler way to process mixed music is to detect only the peaks in the overall level by inserting a volume control. Given that the Detect input is very sensitive, it is needed to reduce the level.

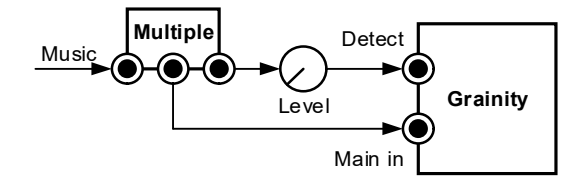

#### <span id="page-15-1"></span>Chorus effect

Modulating the Phase with a slowly evolving LFO provides a nice phasing or flanging-like effect depending on the Structure selected. To create a chorus effect you can modulate the phase with an irregular evolving signal such as a slewed sample-and-hold of noise or ideally better a vector modulation generator such as found in the Twin-Waves.

#### <span id="page-15-2"></span>Stereo

Sometimes, the settings of Track and Structure provide a GVCF sound thar seems unrelated to the incoming sound. Usually this is when the resulting pitch of the GVCF is not present in the source. In such case it might be interesting to use the MVCF and GVF as two independent channels.

## <span id="page-16-0"></span>**Structures**

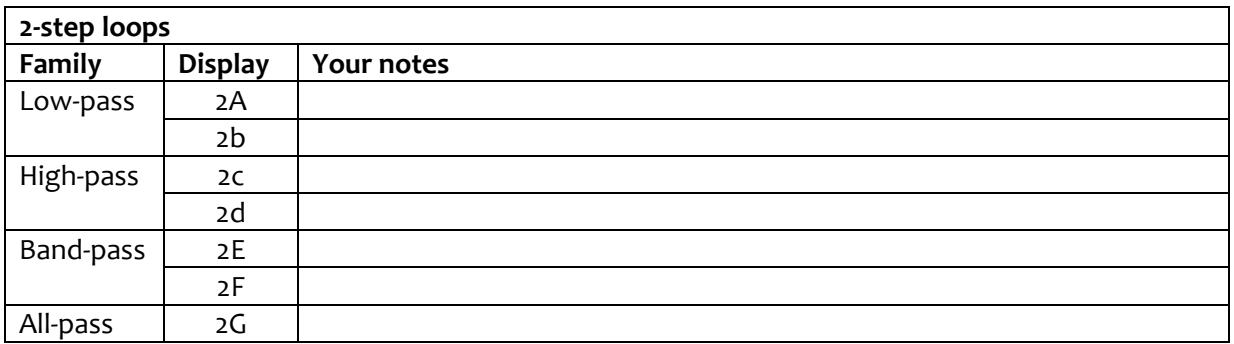

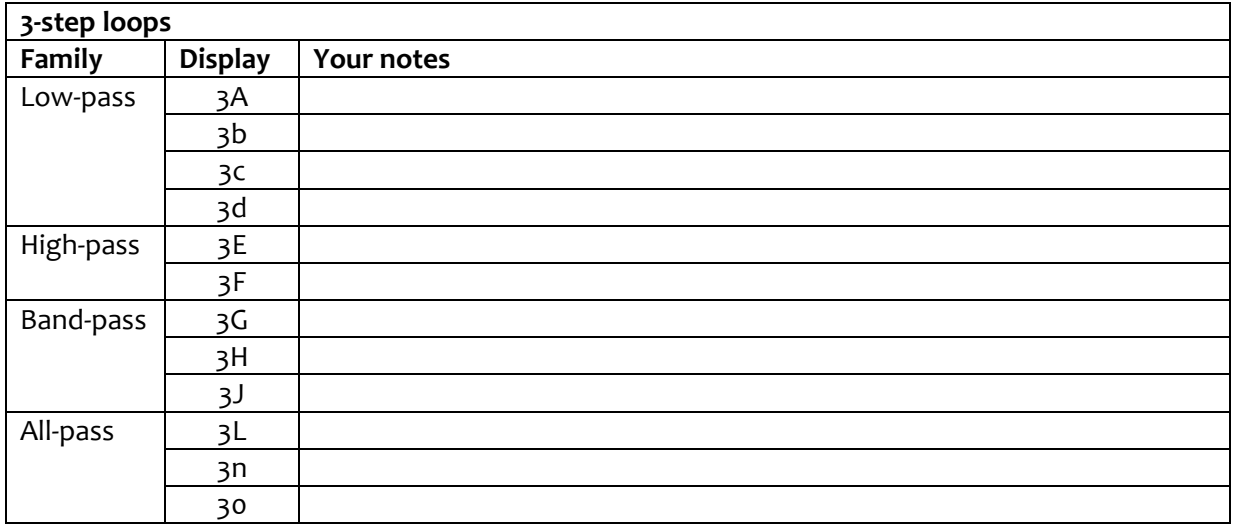

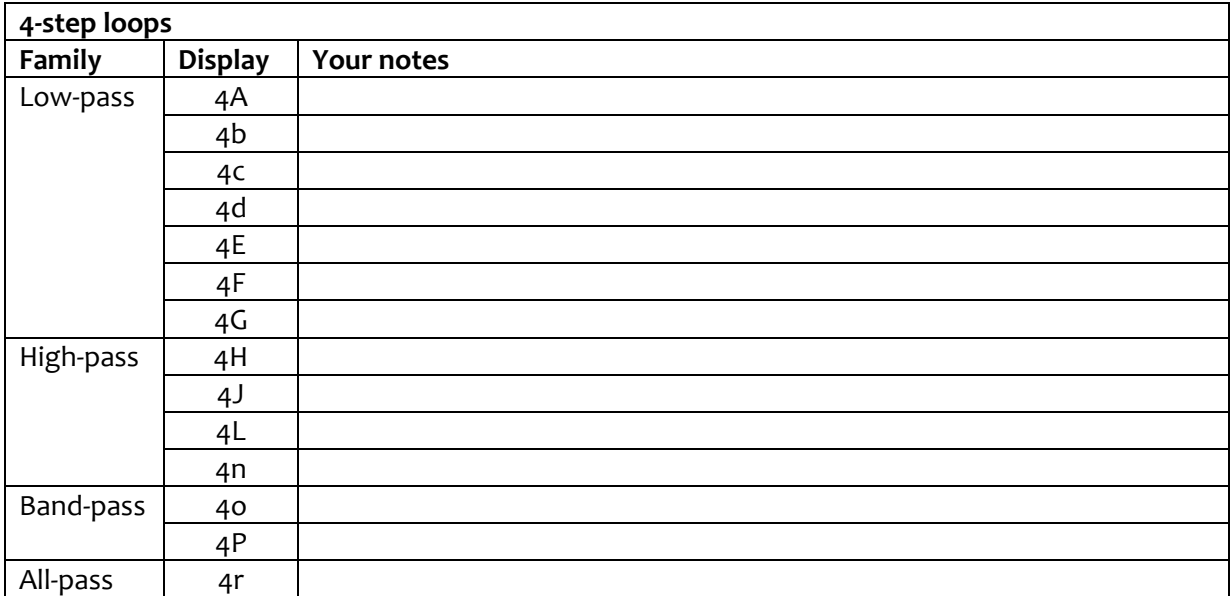

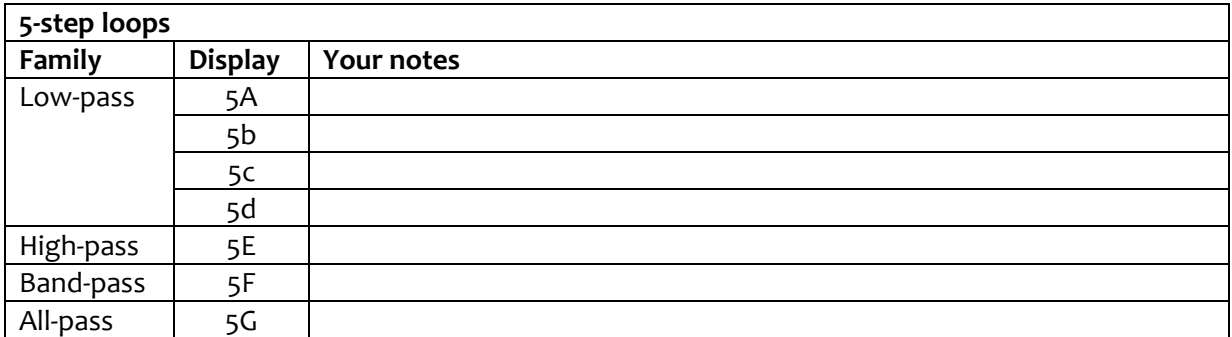

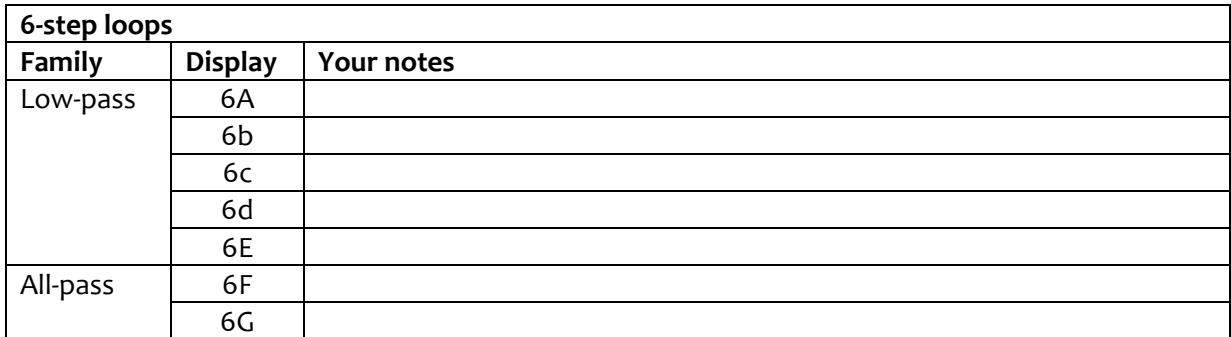

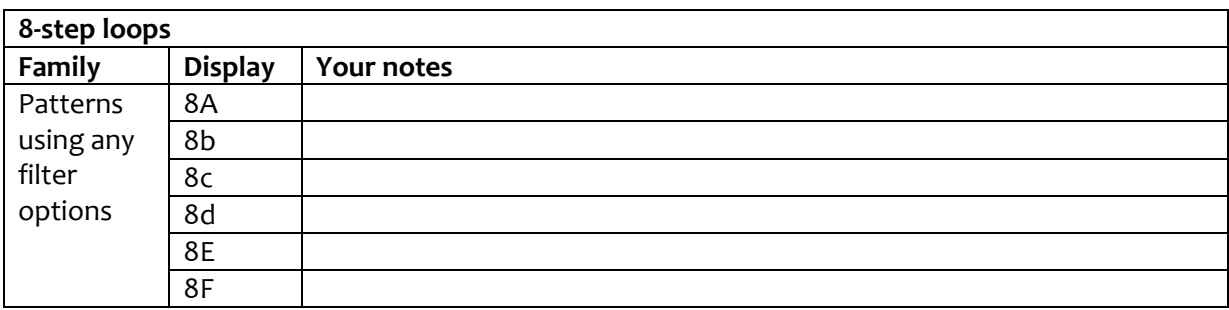

Eight-step loops are usually quite long to be cycled at audio rate.

The ones offered here were selected for their rhythmic musicality when triggered as sequences.

# <span id="page-18-0"></span>Trimming the V/Oct setting

The V/oct CV control varies with the temperature. The factory default setting works reasonably well for filter tracking. The adequacy of that setting will depend of your usual environment for the module (case and room).

Nevertheless, if you want to improve the setting, it can be user-adjusted from the front panel.

## <span id="page-18-1"></span>Procedure

- Switch on the Grainity's case in a room whose temperature is stable for at least an hour
- Switch off the case
- Keep the Structure encoder knob pressed while powering on until you see [Oct]
- The display then shows the last set value (zero when new)
- Put the M.VCF to bandpass and connect it to some listening means
- Push the Q fader to maximum
- Do not bring any signal to any input except some V/Oct source to the V/Oct input (keyboard, sequencer, ...)
- Adjust the F fader somewhere halfway
- Using your V/Oct source switch octaves
- Use your ears, a tuner, or a frequency meter to evaluate the adequation of the setting at various octaves
- Adjust the V/Oct setting by turning the encoder (negative/positive values)
- When done, press the encoder knob
	- o Your setting is stored in non-volatile memory
	- o The display shows [Sto] for one second
	- o The module resets
	- o The procedure is over

# <span id="page-19-0"></span>Specifications

## <span id="page-19-1"></span>**Mechanical**

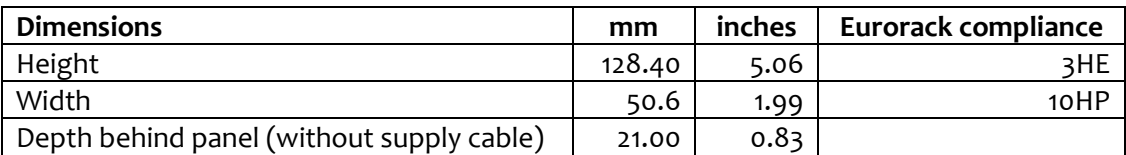

## <span id="page-19-2"></span>Supply

The supply socket is protected against reverse insertion.

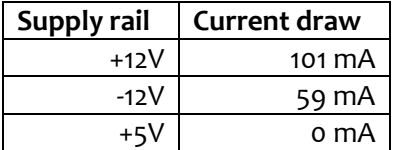

#### <span id="page-19-3"></span>Input/output

All inputs and outputs can withstand signals between -12V and +12V without harm.

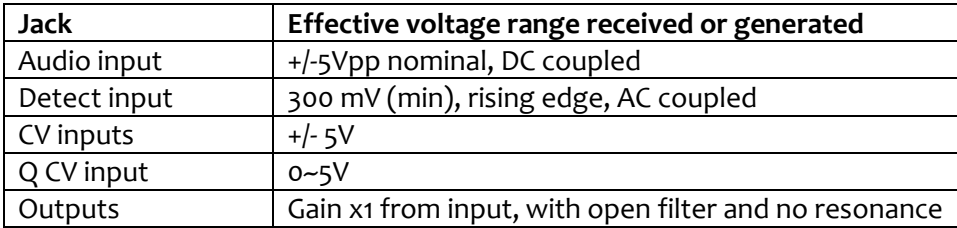

## <span id="page-19-4"></span>Packing list

The box contains:

- Grainity module
- 4x M3 black mounting screws + washers
- Eurorack-compliant 16/10-pin supply cable

**Klavis products, including PCB and metalwork, are designed and manufactured in Europe.** 

# <span id="page-20-0"></span>Quick Reference

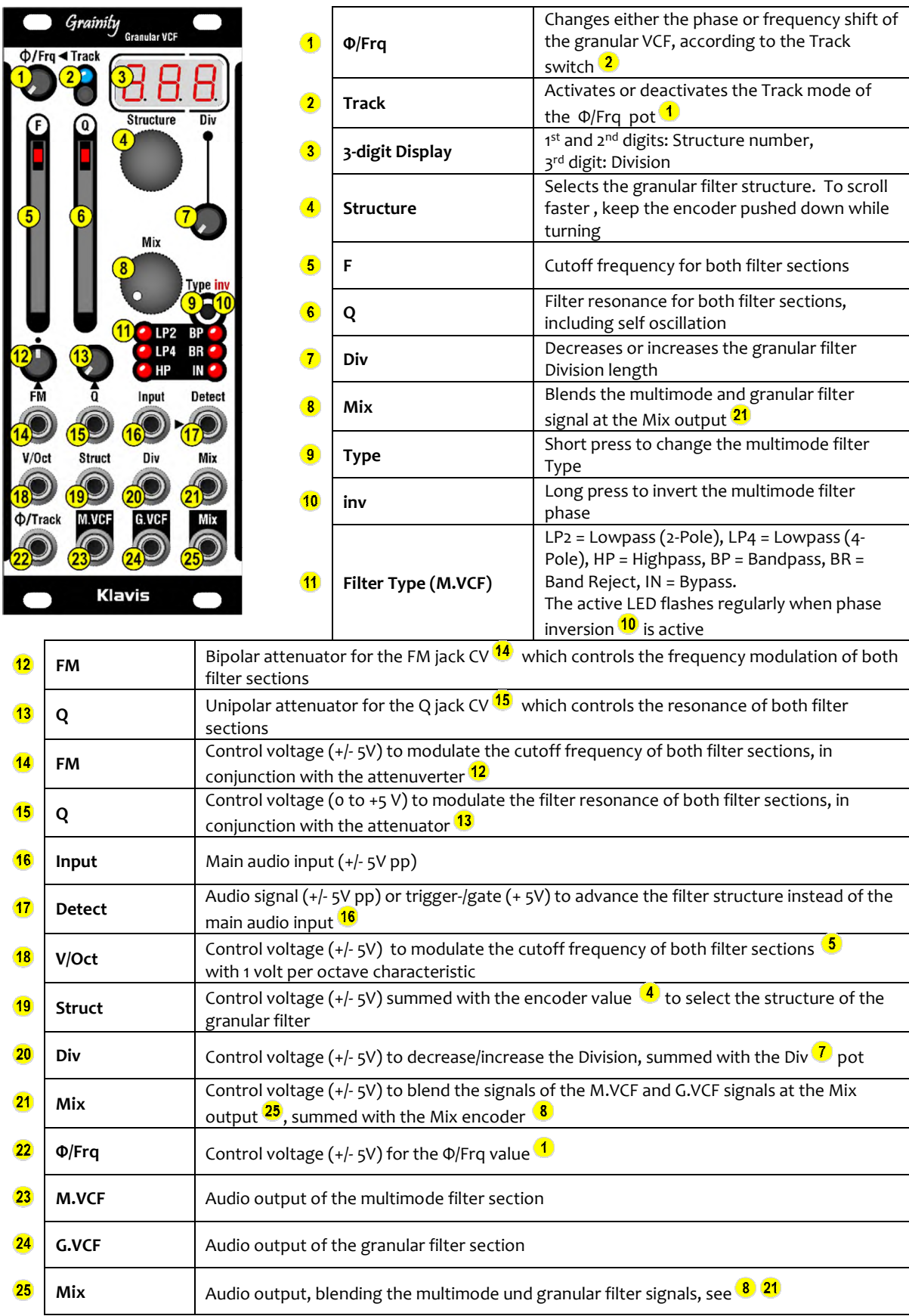